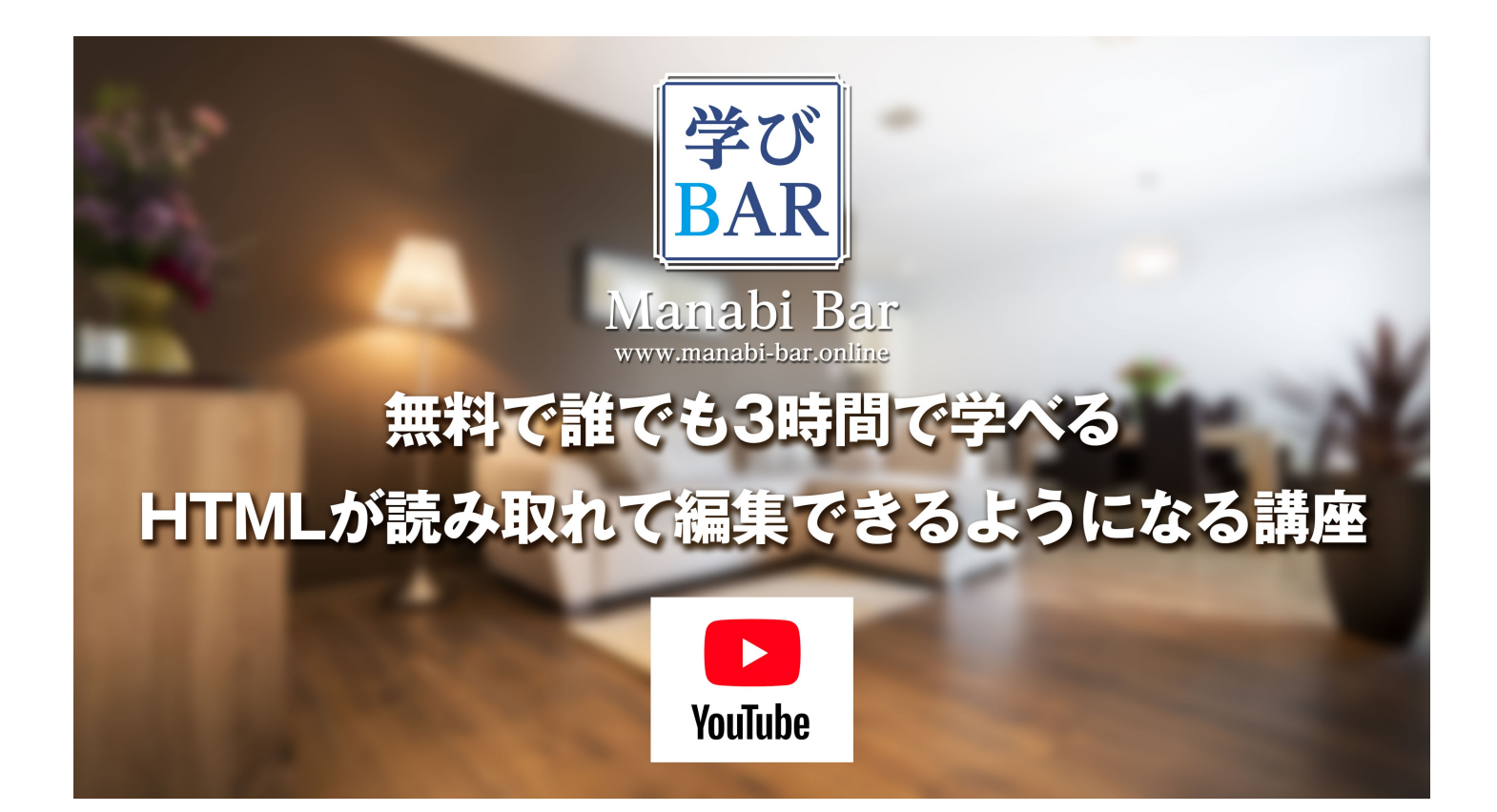

# WEB編集の初級者に。無料でHTMLが3時間で読 取れて編集できるようになるYouTube講座 【学びBAR】開講。

WEB関連の仕事に携わっている方、これからWEB関連の仕事に就きたい方に必須となるWEBコード(HTML)の基礎 知識を無料で学べます。 アンジュール株式会社 2020年12月07日 - 2020年12月07日

アンジュール株式会社は【学びBAR】チャンネルを開設しました。 対面式で500名以上教えてきたWEBコー ド(HTML)の基礎知識を3時間で学んで読み取れる基礎知識を学んで加速度的に編集出来るようになるセ ミナー(¥14,800-)の講座内容をYouTubeに【学びBAR】チャンネルとして12月1日より開設 合計3時間弱 の動画(36本の動画合計)を見て学ぶとHTML,CSSが理解出来、コードの意味が分かり読み取れるようにな ります。 編集したい時、どこを削除、追加すれば良いのか分かるようになるので、HTML,CSSの編集の基 礎知識が身につきます。

昨今、コロナの影響で副業へのニーズが高まっております。

WEBサイトを運営していない会社は少なく、しかし自社でサイトを運営しようと思うと専門的な知識を 持った社員、スタッフが必要でほとんど外注しています。

簡単なコンテンツ追加等の仕事が増えている中、基本的なWEBコードの知識が無い方が編集しており、外 部デザイナーやコーダーと同じレベルで話をできる人がほとんどいません。

すべて外注のWEB専門の方を頼るしかありませんでした。

実際にWEB編集の知識を学ぶにはWEBデザインスクールなど3ヶ月以上通わないと身につかない専門知識で す。

しかし、実際にWEBデザイナー養成講座の講師を経験したことから、受講生に足りないのはWEBを根底から 理解できていないことでした。3ヶ月受講してもです。

それはスクールが教えている教材に問題が有りました。

WEBの根本的な基礎知識を教えず、コードの使い方だけ教えているからです。

コードはタグとスタイルが沢山あり全部覚えて使うのは至難の業です。

しかし、WEBコードそのものの成り立ちから理解していくと最新のコードの意味が分かってきて使えるよ うになるのです。

「学びBAR」チャンネルで今回公開した動画は「3時間でWEBコードの基礎を理解して加速度的に編集でき るようになる」講座を3分〜15分程度の動画にしてSection36で完結する内容をアップしました。

動画で使用している教材テキストはUdemyの講座を受講するとダウンロードできます。

(<https://www.udemy.com/course/3h-html-css/>)

# 【学びBAR】YouTubeチャンネル:

https://www.youtube.com/channel/UCbZN-IGp7tky-ZxWX-SSKKA

[これまでストリートアカデミー\(https://www.street-academy.com/myclass/15843?](https://www.street-academy.com/myclass/15843?conversion_name=direct_message&tracking_code=ba3b26370efa4ef05115bf25367900ae) conversion name=direct message&tracking code=ba3b26370efa4ef05115bf25367900ae)で対面式のセミ ナーとして「3時間でHTML,CSSの基礎を学んで加速度的に編集出来るようになるセミナー」を開催し、500 名以上に教えてきました。

3時間で14,800円の講座ですが、YouTubeに講座の内容を動画にしました。

対面式で実施してきたセミナー内容を動画でそのまま学べる内容として公開しています。

対面式のセミナーは今でも開催しておりますが、全国のWEB初心者にぜひ視て学んで欲しい基礎知識で す。

ホームページを持っていない企業は殆ど有りません。

ホームページは常に更新され、事業の変化、社会の変化に合わせて2〜3年に全体を見直して行く必要があ ります。

ですからこれから絶対に必要になってくる基礎的な知識です。

一生に一度だけ、3時間学ぶだけで一生役に立つ知識です。

# 【学びBAR】YouTubeチャンネル

各Sectionの説明と動画URLをご紹介します。

# ■ セッション1: ~編集始める前の下準備~ 10:24

1. 挨拶とテキストダウンロードAcrobat,Chromeダウンロード

YouTube: Section00-2/3 (01) [introduction] : <https://youtu.be/a54LyCvNmQw>

#### 2. テキストPDF開いてSectionの説明

YouTube: Section00-3/3 (02) [introduction] <https://youtu.be/V2MMDKQgJmU>

#### 3.HTML書類を作るエディターアプリを使う説明

YouTube: Section01-1/1 (03): <https://youtu.be/8t5slSDGP9Q>

# ■ セッション2: ^HTMLとは何か?について学ぶ~ 17:07

#### 4. VSCodeのダウンロード&インストール、日本語設定のご案内

YouTube: Section02-1/1 (04): <https://youtu.be/dAwqHauSeDY>

#### 5. 拡張子.html書類とはどんなものか

YouTube: Section03-1/2 (05): <https://youtu.be/6eb3CfazbT8>

#### 6. .html書類の保存形式 ~文字コード~ について

YouTube:Section03-2/2(06):<https://youtu.be/ldSEF59nPmk>

# ■ セッション3: ~HTML書類の記述の什方について学ぶ ~ 19:14

#### 7. はじめてのHTML記述のための基礎知識

YouTube: Section04-1/5 (07): <https://youtu.be/EpRsU1LPAe4>

# 8. HTMLの基本構造(書式形式)について

YouTube: Section04-2/5 (08): <https://youtu.be/q44z1HUH42k>

#### 9. HTML基本構造を作成

YouTube: Section04-3/5 (09): <https://youtu.be/aysFwRLarNA>

#### 10. <br />body>へのデータ入力

YouTube: Section04-4/5 (10): <https://youtu.be/t-4h7pSKwUA>

#### 11. <head>へのデータ入力

YouTube: Section04-5/5 (11): <https://youtu.be/n1P2GBPSACw>

# ■ セッション4: ^HTMLで初期に設定されたタグについて学ぶ~ 55:15 12. タグの機能について

YouTube: Section05-0/10 [intro] (12): <https://youtu.be/t1DaLnV4Z98>

#### 13. 見出しタグ<h>について

YouTube: Section05-1/11 (13) <https://youtu.be/VyK3RWy3qh4>

#### 14. 本文タグ<p>について

YouTube: Section05-2/11 (14): [https://youtu.be/jn\\_poA6IJH4](https://youtu.be/jn_poA6IJH4)

#### 15. コメントアウトタグについて

YouTube: Section05-3/11 (15) <https://youtu.be/7b1kp30ohBQ>

#### 16. 枠が作れるタグ<div>について

YouTube: Section05-4/11 (16) <https://youtu.be/zr2SqxJgLvU>

#### 17. 表を作れる<table><tr><th><td>タグについて

YouTube: Section05-5/11 (17) <https://youtu.be/AuBkMMmIF1w>

#### 18. 箇条書きを作れる<ul><ol><li>タグについて

YouTube: Section05-6/11 (18) https://youtu.be/0h65SV sh1s

#### 19. 横に並ぶ<ul>タグについての設定方法

YouTube: Section05-7/11 (19) <https://youtu.be/ZpP1KolHYgw>

### 20. 定義リストタグ<dl><dt><dd>について

YouTube: Section05-8/11 (20): https://youtu.be/WLIhCKciMSg

#### 21. 画像配置タグ<img>について

YouTube: Section05-9/11 (21) <https://youtu.be/oQWciIKkjbg>

#### 22. リンク設定タグ<a>について

YouTube: Section05-10/11 (22): <https://youtu.be/-RhuJApQRqU>

#### 23. タグについての勉強の仕方

YouTube: Section05-11/11 (23) : <https://youtu.be/iwyT2zTzt2E>

# ■ セッション5: ~タグにスタイルを設定する記述方法について学ぶ~ 34:30

#### 24. Fontのスタイルを設定してみよう

YouTube: Section06-1/5 (24): https://youtu.be/Fjsv0z245WE

#### 25. ブロックレベルへのスタイル設定

YouTube: Section06-2/5 (25): <https://youtu.be/BGvcsqBqipk>

#### 26. 余白(マージン,パディング,ボーダー)のスタイル設定

YouTube: Section06-3/5 (26): <https://youtu.be/VyxWpkGy7ZY>

#### 27. ページ全体のスタイル設定

YouTube: Section06-4/5 (27): <https://youtu.be/8gegBFvYuy8>

#### 28. 各タグのスタイル記述をHTML内にまとめて記述する方法

YouTube:Section06-5/5(28):<https://youtu.be/QCls2hJU7W4>

# ■ セッション6: ~CSS書類の作り方、読み込み方を学ぶ~ 15:52

### 29. スタイルだけを記述したCSS書類の作成

YouTube: Section07-1/3 (29): <https://youtu.be/iQwdoMa3yYI>

#### 30. スタイルを変更する

YouTube: Section07-2/3 (30) : <https://youtu.be/Y4TFqCGSn4A>

#### 31. 新しい名称のスタイルの作成·追加

YouTube: Section07-3/3 (31): <https://youtu.be/b3kKku1Puoc>

# ■ セッション7: ~CSSの編集の基本的操作~ 13:41

# 32. コンテンツを入れ替えてタグのスタイルを追加

YouTube: Section08-1/2 (32): https://youtu.be/hq 5hOocZwM

#### 33. スタイルをHTMLに設定する基本的操作

YouTube: Section08-2/2 (33): <https://youtu.be/zwILuIOX6Yo>

# ■ セッション8: ~リセットCSS~ 2:50

#### 34. スタイルを持っているタグのスタイルをリセットする

YouTube: Section09-1/1 (34):https://youtu.be/ovq0-9TISto

#### ■ セッション9: ~ブラウザー機能を活用する~ 7:29

35. ブラウザーChromeの「検証」機能を使ってみる

YouTube: Section10-1/1 (35): <https://youtu.be/ZQHvTEt7eHs>

# ■ セッション10: ~加速度的にHTML,CSSが編集できるようになる方法~ 4:22

### 36. これからのWEBコーディングのスキルアップ方法

YouTube: Section11-1/1 (36): <https://youtu.be/l1FrpzBBIaI>

#### [<NAKA-G(中島忠博:なかしまただひろ)プロフィール]

1960年10月生まれ 横浜市出身 アンジュール株式会社 代表取締役

22歳からインテリア完成予想図等のパース専門のイラストレーターとして起業し、24歳から広告制作会社 の営業企画としてプロモーションの企画・デザインに従事。

大手メーカーのキャンペーン立案、イベントブース設計、店頭ディスプレイ、パッケージデザイン、パン フレット制作、キャンペーンノベルティー企画&デザインなどプロモーションの仕事を専業とし37歳で独 立。株式会社クレップスを創業。

現在自社プロダクト製品の開発・製造・販売を行うアンジュール株式会社を設立し、クレップスはデザイ ン部門として活動。

三菱鉛筆のノベルティー「噛みつきばーちゃん」の発案・キャラクターデザイン担当。

DoCoMoポケベル「暗号5656ブック」を発案・デザイン。

日本生命フレッシャーズ向け配布ツールで世界文化社Beginとコラボした記事抜き刷りノベルティーを考 案。雑誌社の媒体ブランドを使った二次広告活用の発案者でもある。雑誌各社が真似して雑誌広告の記事 を雑誌表紙を使ってパンフレットに使用する魁となった。これにより雑誌社は雑誌広告と抜き刷りパンフ レットの二次的使用で売上に貢献。(私への収入にはならなかったが…)

現在、ノートブックをカバンに入れて持ち出しカバンを落としてもノートPCが壊れないわずか154gのバッ グインバッグ「iPag」を製造・販売中

[この内容についてのお問合せ]

アンジュール株式会社

Cre'ps WEB Institute(WEBデザイン研究)

Cre'ps Creative Lab(プロダクト、WEBサイト、その他プロモーション関係デザイン制作)